## **SIEMENS**

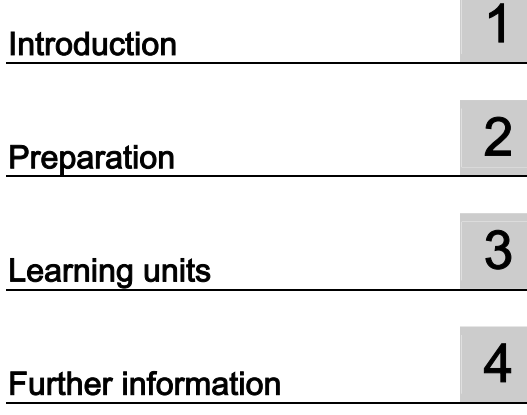

### SIMATIC

### S7 300 PLC CPU 317T-2 DP: Controlling a virtual axis

Getting Started

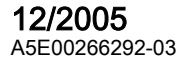

### Safety Guidelines

This manual contains notices you have to observe in order to ensure your personal safety, as well as to prevent damage to property. The notices referring to your personal safety are highlighted in the manual by a safety alert symbol, notices referring only to property damage have no safety alert symbol. These notices shown below are graded according to the degree of danger.

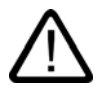

#### Danger

indicates that death or severe personal injury will result if proper precautions are not taken.

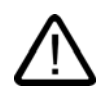

l.

### Warning

indicates that death or severe personal injury may result if proper precautions are not taken.

### **Caution**

with a safety alert symbol, indicates that minor personal injury can result if proper precautions are not taken.

#### **Caution**

without a safety alert symbol, indicates that property damage can result if proper precautions are not taken.

#### **Notice**

indicates that an unintended result or situation can occur if the corresponding information is not taken into account.

If more than one degree of danger is present, the warning notice representing the highest degree of danger will be used. A notice warning of injury to persons with a safety alert symbol may also include a warning relating to property damage.

#### Qualified Personnel

The device/system may only be set up and used in conjunction with this documentation. Commissioning and operation of a device/system may only be performed by qualified personnel. Within the context of the safety notes in this documentation qualified persons are defined as persons who are authorized to commission, ground and label devices, systems and circuits in accordance with established safety practices and standards.

#### Prescribed Usage

Note the following:

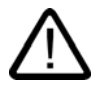

### Warning

This device may only be used for the applications described in the catalog or the technical description and only in connection with devices or components from other manufacturers which have been approved or recommended by Siemens. Correct, reliable operation of the product requires proper transport, storage, positioning and assembly as well as careful operation and maintenance.

#### **Trademarks**

All names identified by ® are registered trademarks of the Siemens AG. The remaining trademarks in this publication may be trademarks whose use by third parties for their own purposes could violate the rights of the owner.

#### Disclaimer of Liability

We have reviewed the contents of this publication to ensure consistency with the hardware and software described. Since variance cannot be precluded entirely, we cannot guarantee full consistency. However, the information in this publication is reviewed regularly and any necessary corrections are included in subsequent editions.

Siemens AG Automation and Drives Postfach 48 48 90437 NÜRNBERG GERMANY

Order No.: A5E00266292-03 Edition 12/2005

Copyright © Siemens AG . Technical data subject to change

## Table of contents

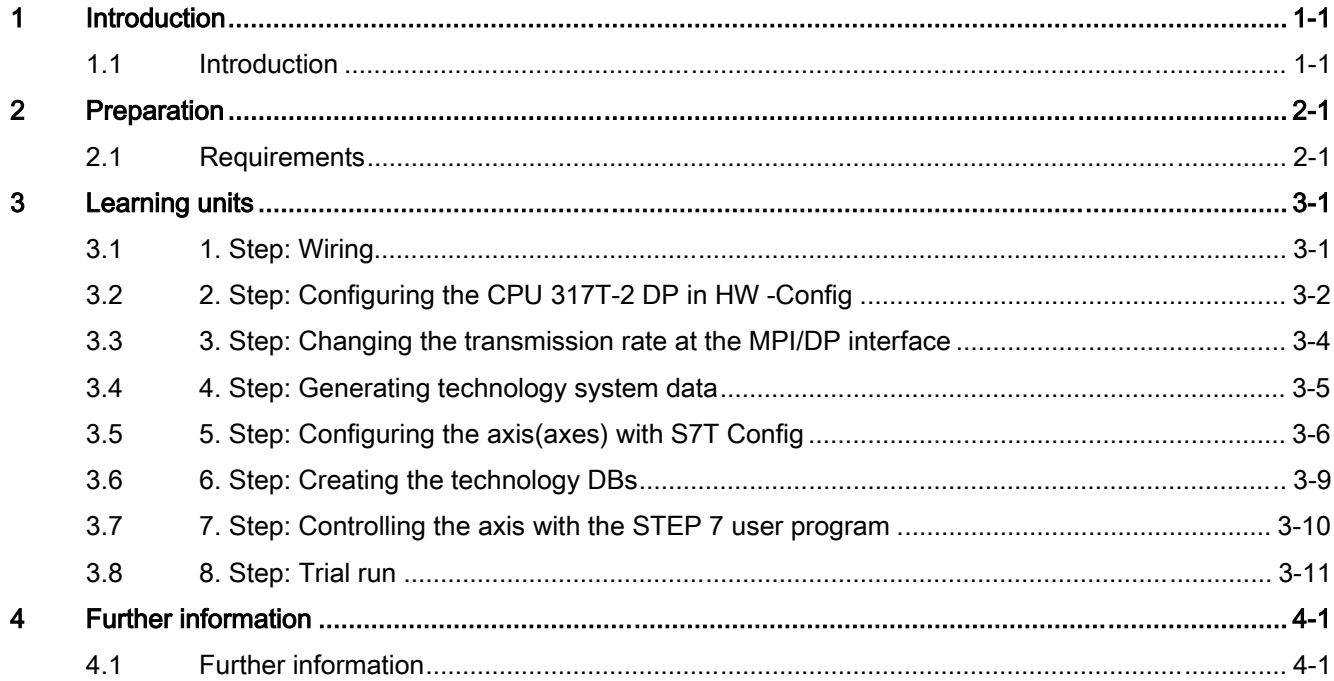

Table of contents

# <span id="page-4-1"></span><span id="page-4-0"></span>Introduction **1**

### <span id="page-4-2"></span>1.1 Introduction

### Introduction

This Getting Started contains a practical example guiding you through eight steps in commissioning a fully functional application, and showing you how to carry out motion commands. It is thus a valuable help in getting started with the basic functions of a CPU 317T-2 DP.

To work with this Getting Started, you do not need to connect a drive to DP(DRIVE), but rather work with a virtual axis.

Depending on your degree of experience, working through the sample will take between one and two hours.

Introduction

1.1 Introduction

# <span id="page-6-1"></span><span id="page-6-0"></span>Preparation 2

### <span id="page-6-2"></span>2.1 Requirements

### **Requirements**

Requirements:

- An S7-300 station, consisting of:
	- Power supply module (PS), for example, 6ES7 307-1EA00-0AA0
	- 317T-2DP CPU with inserted MMC (4 MB or more).
	- Optional digital input module (DI) with bus connector, for example, 6ES7 321-1BH02-0AA0
	- Optional digital output module (DO) with bus connector, for example, 6ES7 322-1BH01-0AA0
	- Two optional front connectors for the digital modules
- A PG/PC with MPI interface and correctly installed software packages as listed below:
	- STEP 7 V5.3 SP3 and higher
	- S7-Technology V3.0
- The PG/PC is connected to the CPU via the MPI/DP interface (transmission rate up to 12 Mbps; default 187.5 kbps).
- The system is completely installed and wired. For information, refer to Getting Started CPU 31x: Commissioning.
- You installed EMERGENCY-OFF switches, in order to ensure safety and reliable operation of the system.

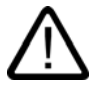

#### Warning

Operation of an S7-300 as part of plants or systems is subject to special rules and regulations, based on its field of application. Please note the current safety regulations for the prevention of accidents, e.g. IEC 204 (EMERGENCY-OFF equipment). You risk severe injury, or damage to machines and equipment if you ignore these directives.

2.1 Requirements

### Example configuration

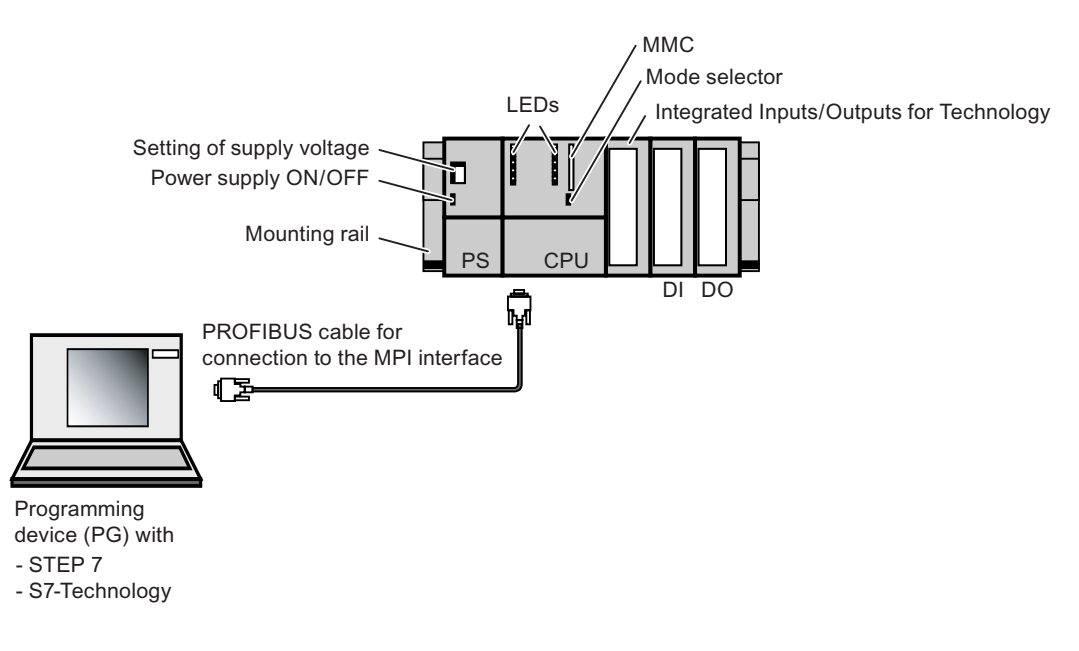

Task

Configuration of an axis using HW Config and S7T Config. You then operate this axis with the help of a STEP 7 user program.

### <span id="page-8-1"></span><span id="page-8-0"></span>3.1 1. Step: Wiring

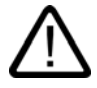

### <span id="page-8-2"></span>Warning

You may come into contact with live wires. Always switch off power before you start wiring the S7-300.

### Procedure

A description of the installation and wiring of your 317T-2DP CPU is found in the Getting Started Collection S7-300 PLC: CPU 31x: Commissioning.

3.2 2. Step: Configuring the CPU 317T-2 DP in HW -Config

### <span id="page-9-0"></span>3.2 2. Step: Configuring the CPU 317T-2 DP in HW -Config

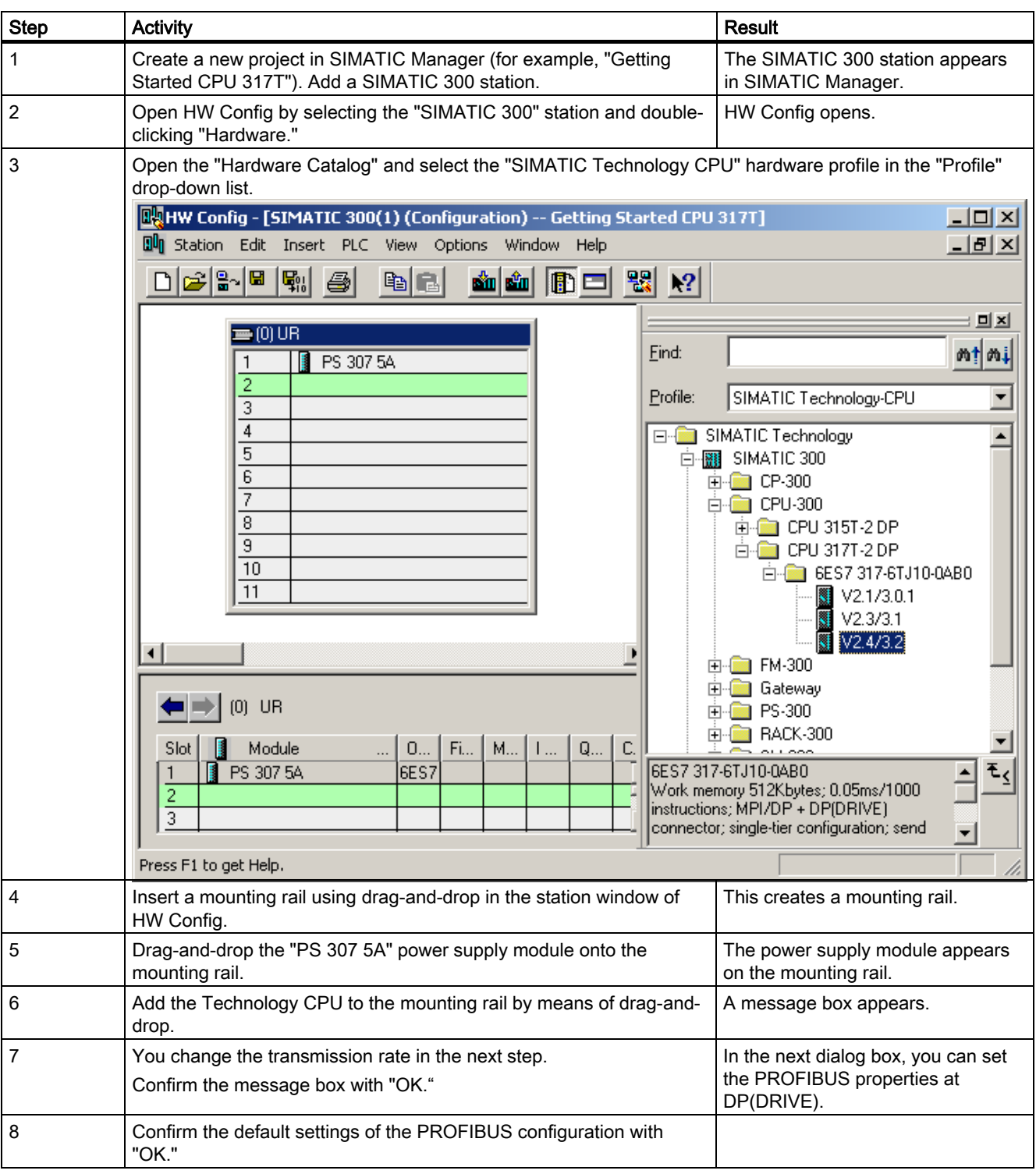

Learning units

### 3.2 2. Step: Configuring the CPU 317T-2 DP in HW -Config

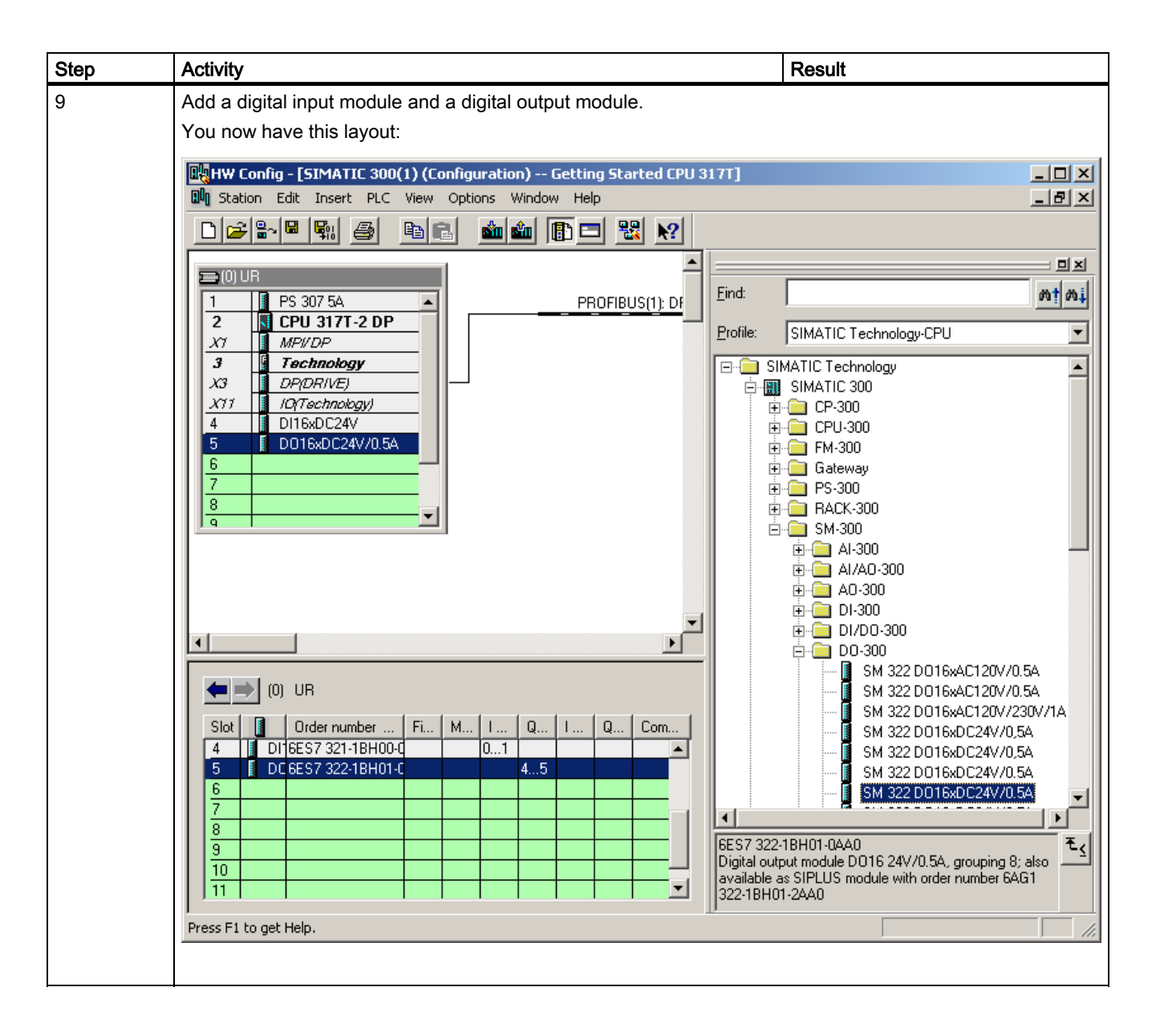

3.3 3. Step: Changing the transmission rate at the MPI/DP interface

### <span id="page-11-0"></span>3.3 3. Step: Changing the transmission rate at the MPI/DP interface

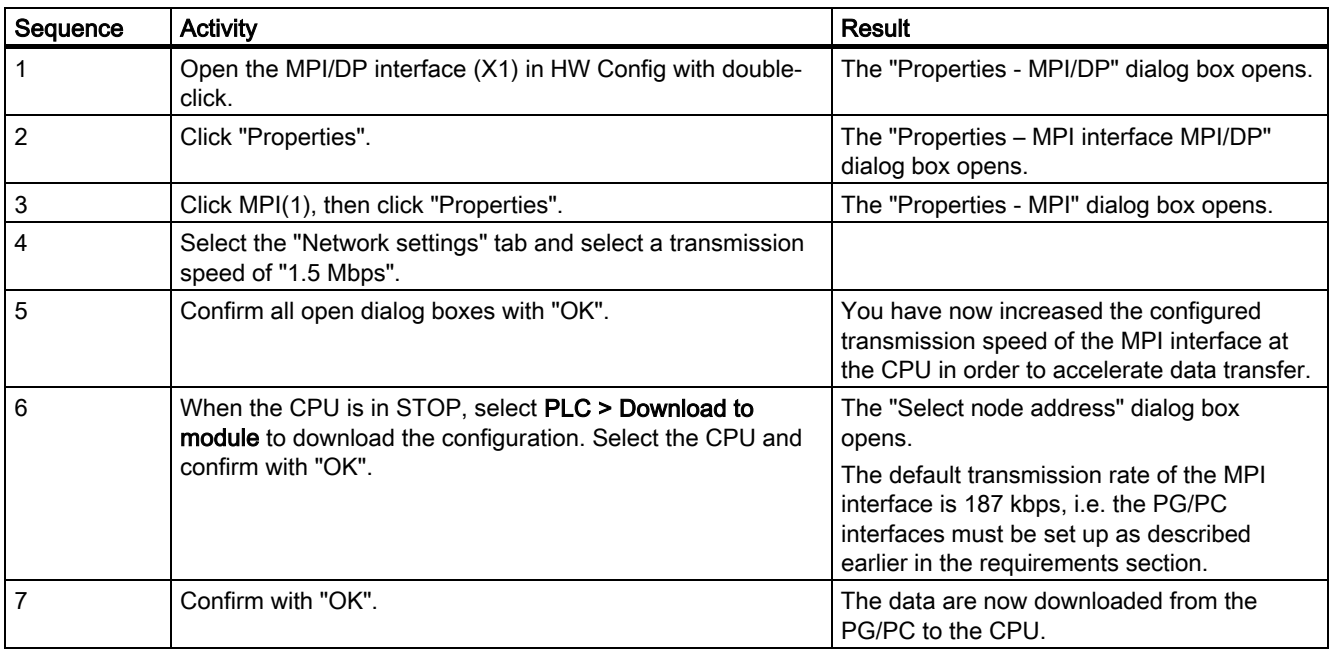

3.4 4. Step: Generating technology system data

### <span id="page-12-0"></span>3.4 4. Step: Generating technology system data

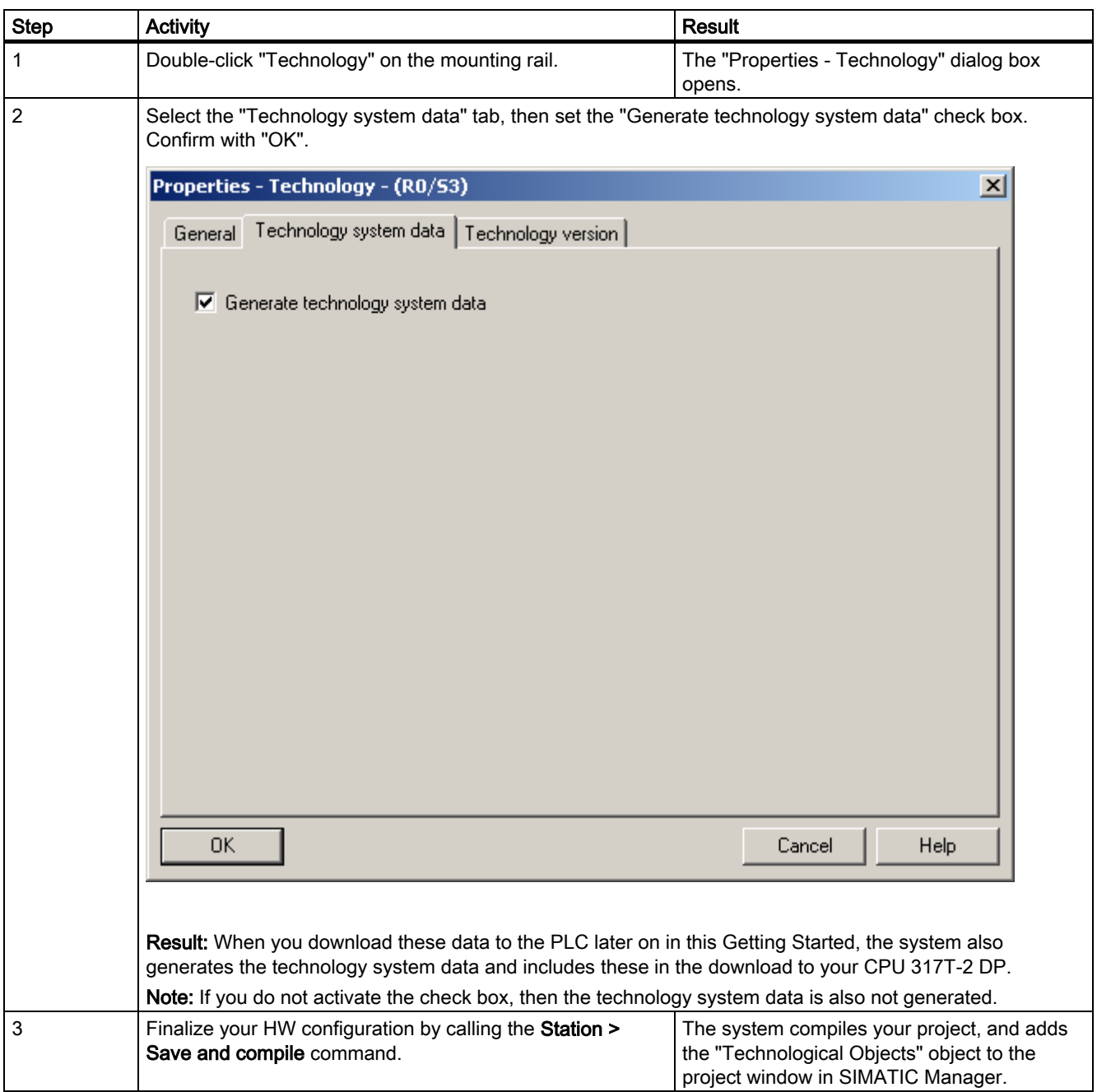

3.5 5. Step: Configuring the axis(axes) with S7T Config

### <span id="page-13-0"></span>3.5 5. Step: Configuring the axis(axes) with S7T Config

### Important information

In this step, you create your technology objects such as axes by means of S7T Config. Use "Technology Objects Management" to generate a technology DB for each TO. Do not copy the technology DBs in order to ensure a defined assignment between the technology DB and its TO.

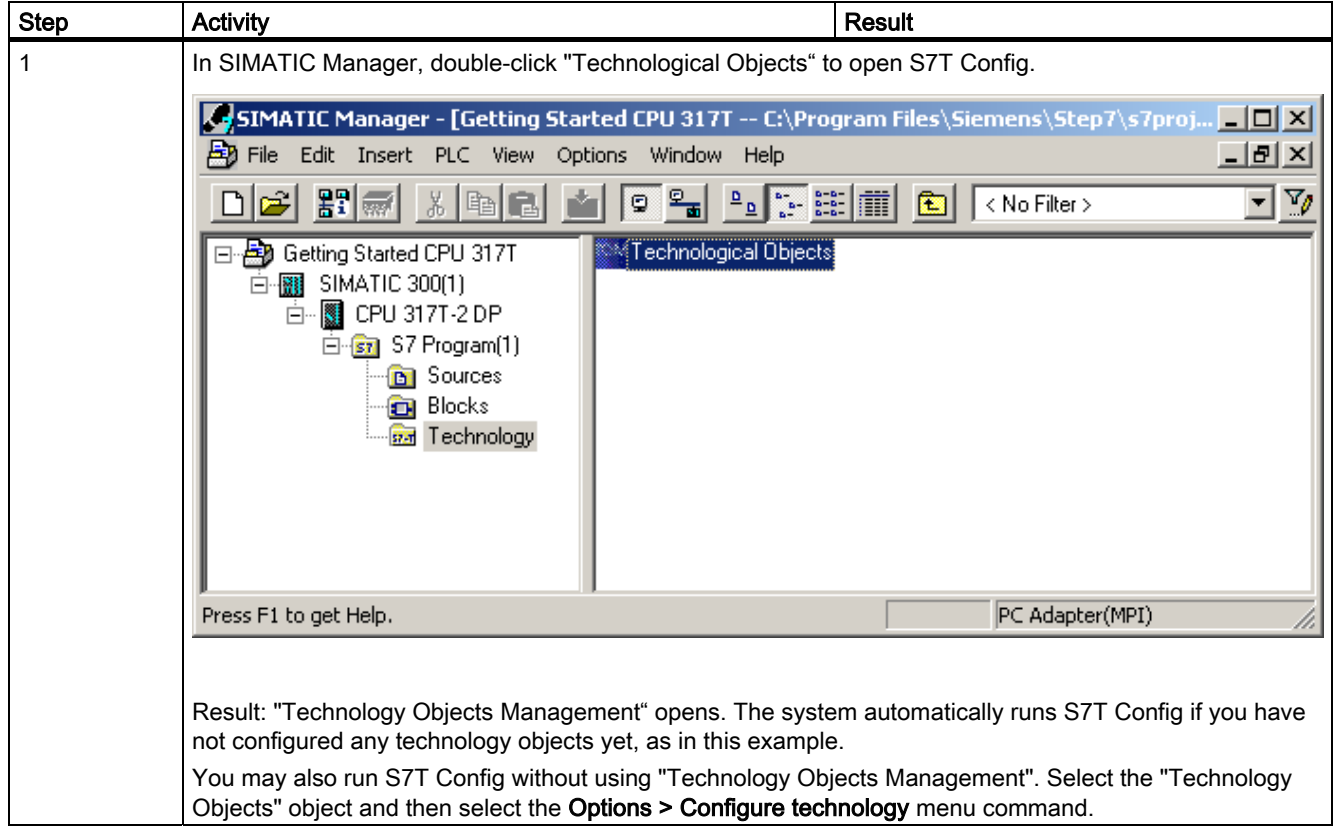

3.5 5. Step: Configuring the axis(axes) with S7T Config

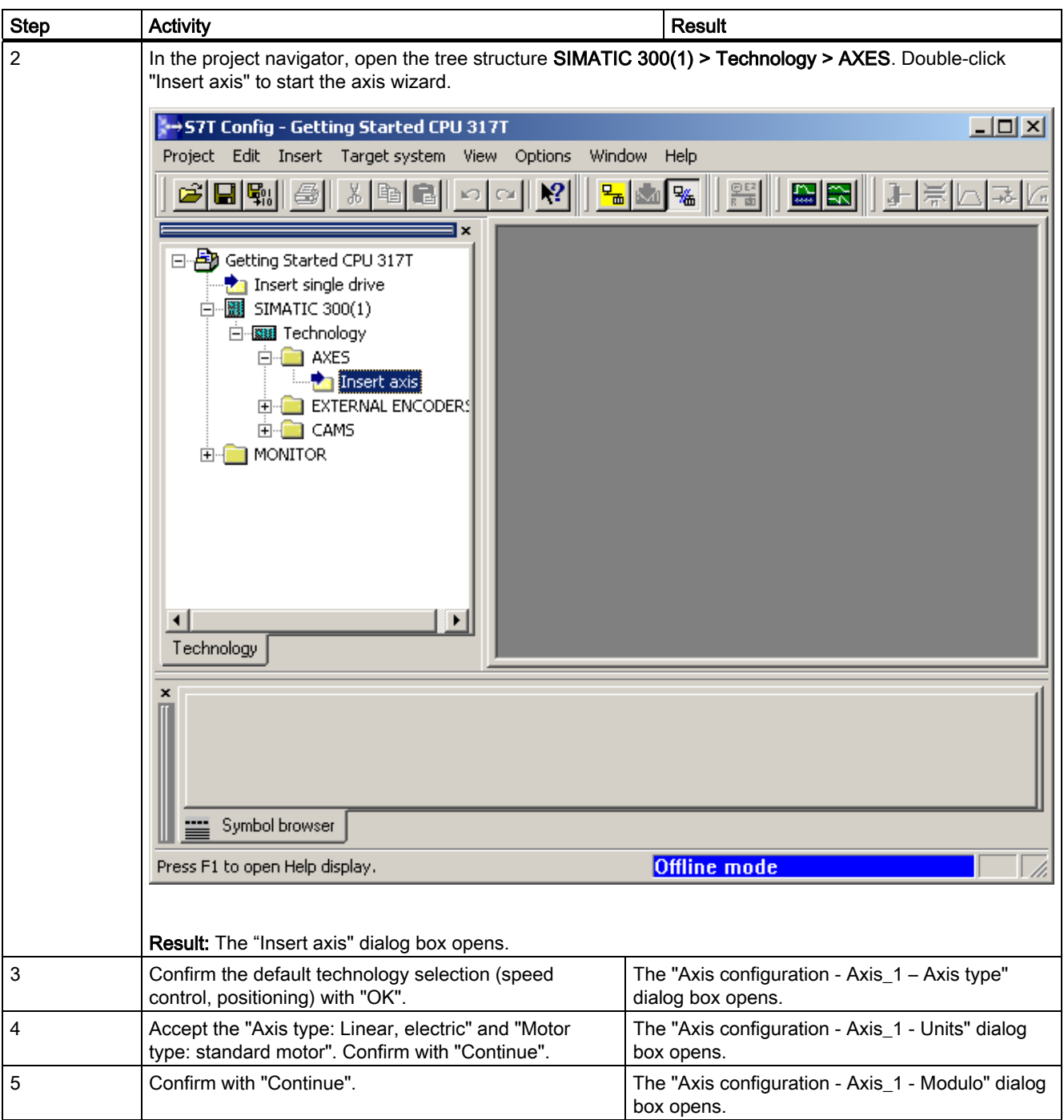

3.5 5. Step: Configuring the axis(axes) with S7T Config

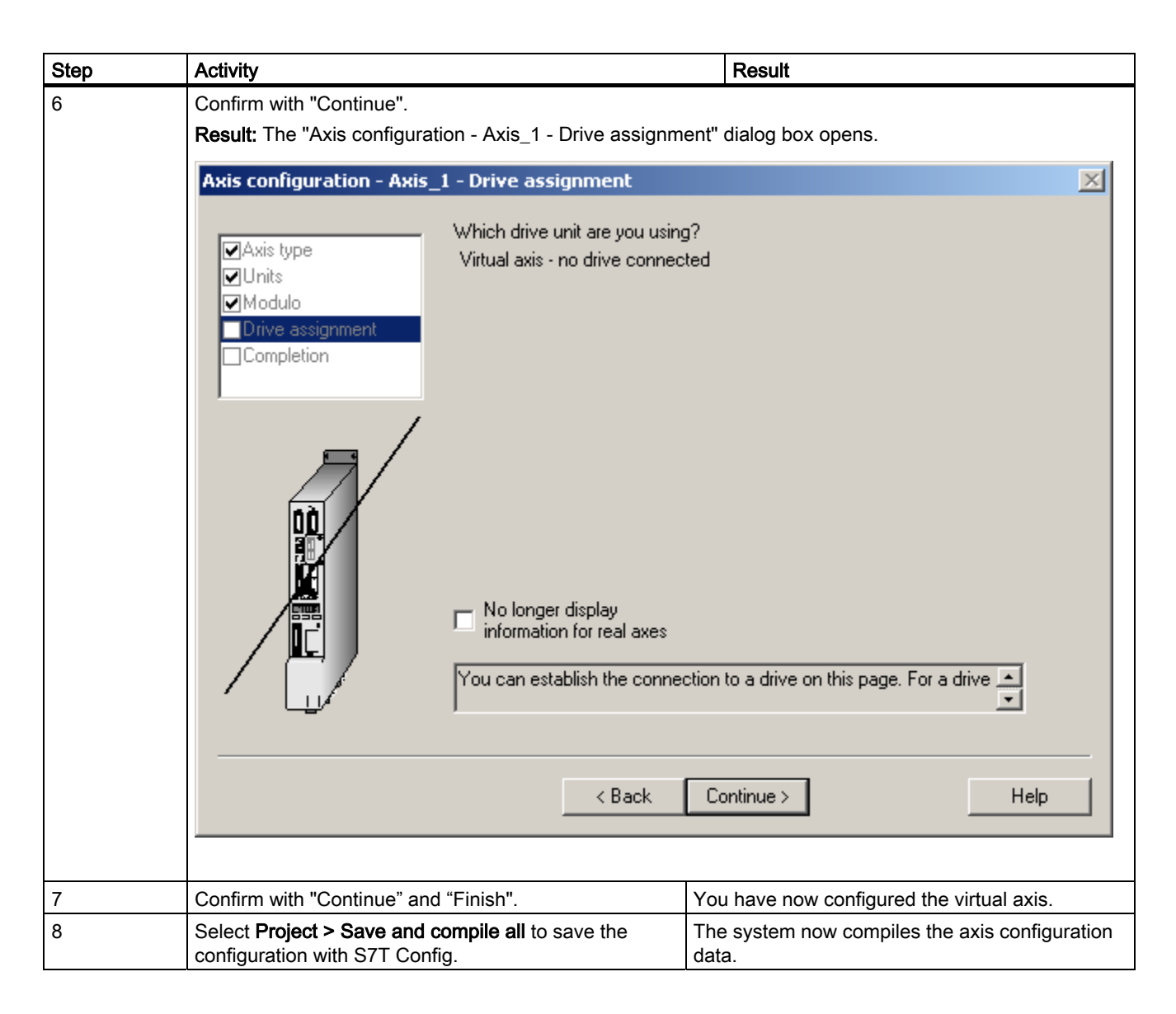

### <span id="page-16-0"></span>3.6 6. Step: Creating the technology DBs

![](_page_16_Picture_127.jpeg)

3.7 7. Step: Controlling the axis with the STEP 7 user program

![](_page_17_Picture_188.jpeg)

### <span id="page-17-0"></span>3.7 7. Step: Controlling the axis with the STEP 7 user program

![](_page_17_Picture_189.jpeg)

### <span id="page-18-0"></span>3.8 8. Step: Trial run

![](_page_18_Picture_173.jpeg)

3.8 8. Step: Trial run

# <span id="page-20-1"></span><span id="page-20-0"></span>Further information  $\mathcal A$

### <span id="page-20-2"></span>4.1 Further information

### Diagnostics / correction of errors

Incorrect operator input, faulty wiring or inconsistent configuration data may lead to errors. For information on how to analyze such errors and messages, refer to the S7-Technology manual.

### Service and support on the Internet

In addition to our documentation, we offer a comprehensive online knowledge base on the Internet at:

<http://www.siemens.com/automation/service&support>

There you will find:

- The newsletter that provides you with latest information relating to your product
- Your appropriate documentation, using our Service & Support search engine
- A bulletin board in which users and specialists worldwide exchange their know-how
- Your local Siemens partner for Automation & Drives in our Partner database
- Information about local service, repairs, and spare parts. You will find much more under "Services".

Further information

4.1 Further information